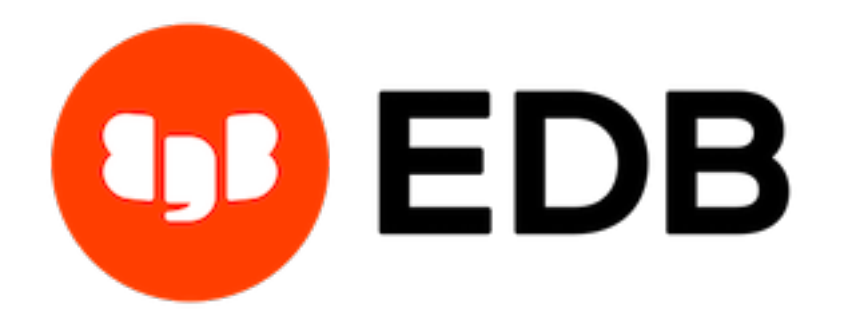

# **Postgres Enterprise Manager** *Release 7.15*

**Agent User Guide**

**Jul 22, 2020**

# **Contents**

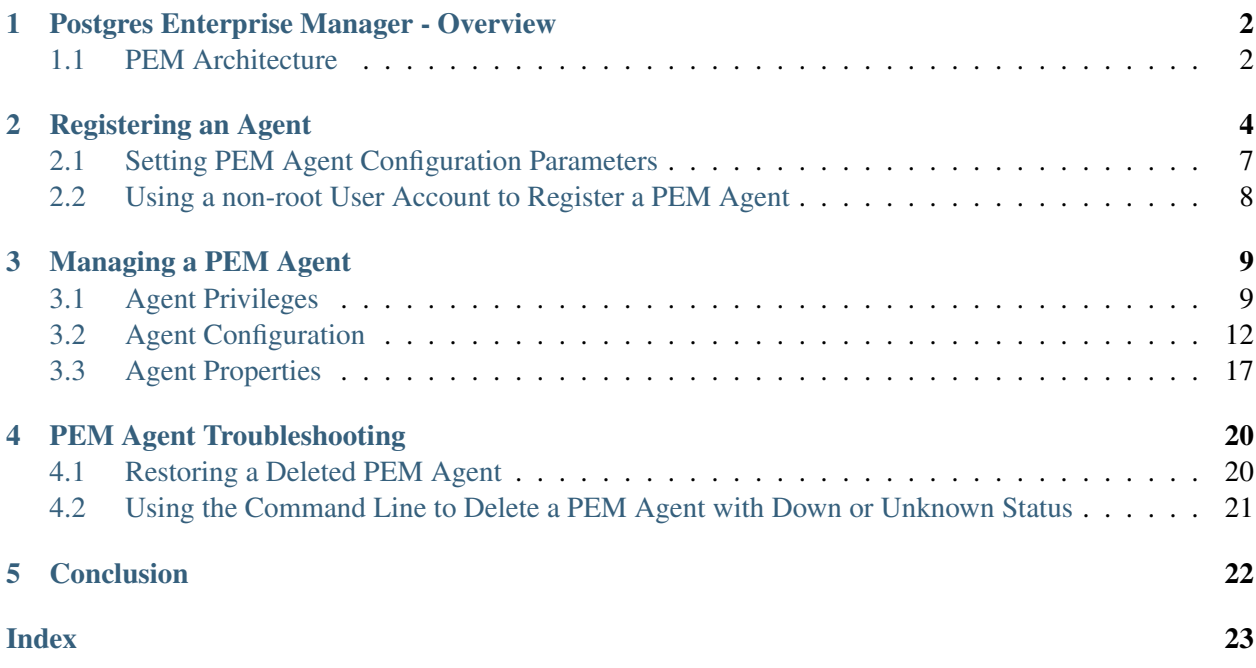

PEM is composed of three primary components: PEM server, PEM agent, and PEM web interface. The PEM agent is responsible for performing tasks on each managed machine and collecting statistics for the database server and operating system.

For information about the platforms and versions supported by PEM, visit the EnterpriseDB website at:

<https://www.enterprisedb.com/services-support/edb-supported-products-and-platforms#pem>

For information about the installation, uninstallation, or upgrading of a PEM Agent, visit the EnterpriseDB website at:

<https://www.enterprisedb.com/edb-docs/p/edb-postgres-enterprise-manager>

This document provides information that is required to work with PEM agents. The guide will acquaint you with the basic registering, configuration, and management of agents. The guide is broken up into the following core sections:

- Postgres Enterprise Manager Overview This section provides an overview of PEM architecure.
- Registering a PEM Agent This section provides information about registration of a PEM agent.
- Managing a PEM agent This section provides information about configuring and managing a PEM agent.
- Troubleshooting for PEM agent This section provides information about troubleshooting for PEM agents.

This document uses *Postgres* to mean either the PostgreSQL or EDB Postgres Advanced Server database.

# CHAPTER<sup>1</sup>

# <span id="page-3-2"></span>Postgres Enterprise Manager - Overview

### <span id="page-3-1"></span><span id="page-3-0"></span>**1.1 PEM Architecture**

Postgres Enterprise Manager (PEM) consists of components that provide management and analytical functionality:

- PEM Server: The PEM server is used as the data repository for monitoring data and as a server to which both agents and clients connect. The PEM server consists of an instance of PostgreSQL, an associated database for storage of monitoring data, and a server that provides web services.
- PEM web interface: The PEM web interface allows you to manage and monitor Postgres servers and utilize PEM extended functionality. The web interface software is installed with the PEM server installer, and is accessed via your choice of web browser.
- PEM Agent: The PEM agent is responsible for executing tasks and reporting statistics from the agent host and monitored Postgres instances to the PEM server. A single PEM agent can monitor multiple installed instances of Postgres that reside on one or many hosts.
- **SQL Profiler plugin**: This plugin to the Postgres server is used to generate the monitoring data used by the SQL Profiler tool. Installation of the SQL Profiler plugin is optional, but the plugin must be installed on each instance of Postgres you wish to profile. The SQL Profiler may be used with any supported version of an EnterpriseDB distribution of a PostgreSQL server or an Advanced Server (not just those managed through the PEM server).

The PEM Agent installer creates two executables: the PEM worker (pemworker.exe) and the PEM agent (pemagent.exe). Each PEM worker has a corresponding PEM agent that you can use to start or stop the PEM worker. The PEM agent will also restart the PEM worker should it terminate unexpectedly. The PEM worker log file contains information related to PEM worker activity (probe activities, heartbeat responses, etc.), and is stored in /var/log/pem/worker.log.

The architectural diagram below illustrates the relationship between the various servers and workstations involved in a typical PEM installation.

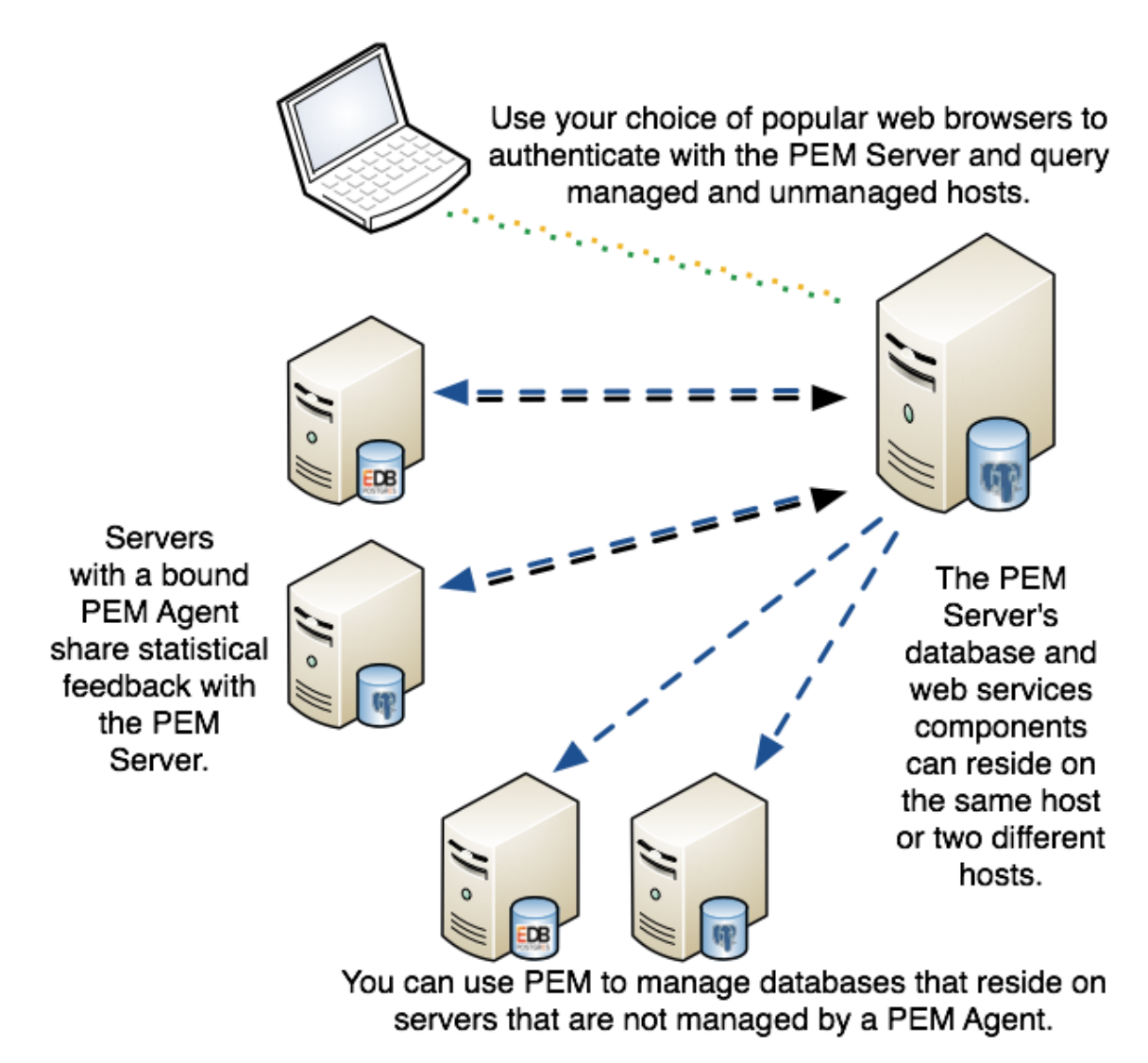

Fig. 1.1: *A typical PEM installation.*

# CHAPTER 2

## Registering an Agent

<span id="page-5-1"></span><span id="page-5-0"></span>Each PEM agent must be *registered* with the PEM server. The registration process provides the PEM server with the information it needs to communicate with the agent. The PEM agent graphical installer for Windows supports self-registration for the agent. You must use the pemworker utility to register the agent if the agent is on a Linux host.

The RPM installer places the PEM agent in the /usr/edb/pem/agent/bin directory. To register an agent, include the --register-agent keywords along with registration details when invoking the pemworker utility:

pemworker --register-agent

Append command line options to the command string when invoking the pemworker utility. Each option should be followed by a corresponding value:

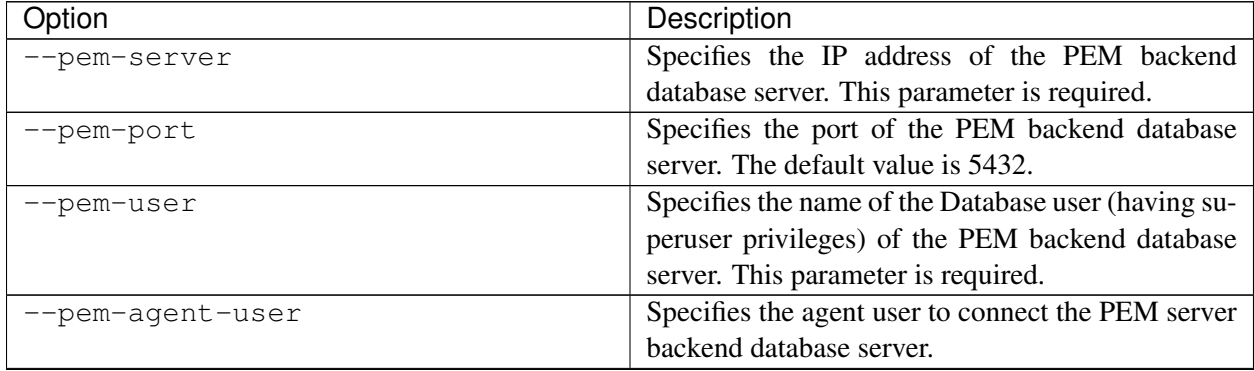

| Option                        | Description                                                                                            |  |  |
|-------------------------------|----------------------------------------------------------------------------------------------------|--|--|
| --cert-path                   | Specifies the complete path to the directory in                                                        |  |  |
|                               | which certificates will be created. If you do not                                                      |  |  |
|                               | provide a path, certificates will be created in: On                                                    |  |  |
|                               | Linux, ~/.pem On Windows, %APPDATA%/pem                                                                |  |  |
| --config-dir                  | Specifies the directory path where configuration                                                       |  |  |
|                               | file can be found. The default is the <pemworker< th=""></pemworker<>                                  |  |  |
|                               | path>//etc.                                                                                            |  |  |
| --display-name                | Specifies a user-friendly name for the agent that                                                      |  |  |
|                               | will be displayed in the PEM Browser tree control.                                                     |  |  |
|                               | The default is the system hostname.                                                                    |  |  |
| --force-registration          | Include the force_registration clause to instruct the                                                  |  |  |
|                               | PEM server to register the agent with the argu-                                                        |  |  |
|                               | ments provided; this clause is useful if you are                                                       |  |  |
|                               | overriding an existing agent configuration. The de-                                                    |  |  |
|                               | fault value is Yes.                                                                                    |  |  |
| group                         | The name of the group in which the agent will be                                                       |  |  |
|                               | displayed.                                                                                             |  |  |
| --team                        | The name of the database role, on the PEM back-                                                        |  |  |
|                               | end database server, that should have access to the                                                    |  |  |
|                               | monitored database server.                                                                             |  |  |
| --owner                       | The name of the database user, on the PEM back-                                                        |  |  |
|                               | end database server, who will own the agent.                                                           |  |  |
| --allow_server_restart        | Enable the allow-server_restart parameter to allow                                                     |  |  |
|                               | PEM to restart the monitored server. The default                                                       |  |  |
|                               | value is True.                                                                                         |  |  |
| --allow-batch-probes          | Enable the allow-batch-probes parameter to allow<br>PEM to run batch probes on this agent. The default |  |  |
|                               | value is False.                                                                                        |  |  |
| --batch-script-user           | Specifies the operating system user that should be                                                     |  |  |
|                               | used for executing the batch/shell scripts. The de-                                                    |  |  |
|                               | fault value is none; the scripts will not be executed                                                  |  |  |
|                               | if you leave this parameter blank or the specified                                                     |  |  |
|                               | user does not exist.                                                                                   |  |  |
| --enable-heartbeat-connection | Enable the enable-heartbeat-connection parameter                                                       |  |  |
|                               | to create a dedicated heartbeat connection between                                                     |  |  |
|                               | PEM Agent and server to update the active status.                                                      |  |  |
|                               | The default value is False.                                                                            |  |  |
| --enable-smtp                 | Enable the enable-smtp parameter to allow the                                                          |  |  |
|                               | PEM agent to send the email on behalf of the PEM                                                       |  |  |
|                               | server. The default value is False.                                                                    |  |  |
| --enable-snmp                 | Enable the enable-snmp parameter to allow the                                                          |  |  |
|                               | PEM agent to send the SNMP traps on behalf of                                                          |  |  |
|                               | the PEM server. The default value is False.                                                            |  |  |

Table 2.1 – continued from previous page

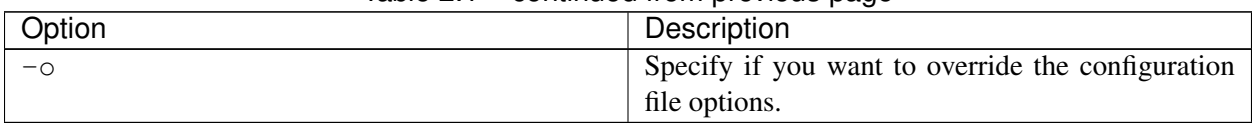

#### Table 2.1 – continued from previous page

If you want to use any PEM feature for which database server restart is required by the pemagent (such as Audit Manager, Log Manager, or Tuning Wizard), then you must set the value for allow\_server\_restart to true in the agent.cfg file.

Note: When configuring a shell/batch script run by a PEM agent that has PEM 7.11 or later version installed, the user for the batch\_script\_user parameter must be specified. It is strongly recommended that a non-root user is used to run the scripts. Using the root user may result in compromising the data security and operating system security. However, if you want to restore the pemagent to its original settings using root user to run the scripts, then the batch\_script\_user parameter value must be set to root.

You can use the PEM\_SERVER\_PASSWORD environment variable to set the password of the PEM Admin User. If the PEM\_SERVER\_PASSWORD is not set, the server will use the PGPASSWORD or .pgpass file when connecting to the PEM Database Server.

Failure to provide the password will result in a password authentication error; you will be prompted for any other required but omitted information. When the registration is complete, the server will confirm that the agent has been successfully registered.

# <span id="page-8-0"></span>**2.1 Setting PEM Agent Configuration Parameters**

The PEM agent RPM installer creates a sample configuration file named agent.cfg.sample in the /usr/edb/pem/agent/etc directory. When you register the PEM agent, the pemworker program creates the actual agent configuration file (named agent.cfg). You can modify the agent.cfg file, adding the following configuration parameter:

heartbeat\_connection = true

By default, heartbeat\_connection value is false but you can override the value during pemagent registration with pemworker utility using an option --enable-heartbeat-connection.

Then, use a platform-specific command to start the PEM agent service; the service is named pemagent. For example, on a CentOS or RHEL 6.x system, you would use the command:

/etc/init.d/pemagent

On a RHEL or CentOS 7.x or 8.x host, use systemctl to start the service:

systemctl start pemagent

The service will confirm that it is starting the agent; when the agent is registered and started, it will be displayed on the Global Overview dashboard and in the Object browser tree control of the PEM web interface.

For information about using the pemworker utility to register a server, please see the PEM Administrator's Guide, available at:

<https://www.enterprisedb.com/edb-docs>

### <span id="page-9-0"></span>**2.2 Using a non-root User Account to Register a PEM Agent**

To register a PEM agent using a non-root user, you first need to install PEM agent as a root user. After installation, assume the identity of a non-root user (for example, edb) and perform the following steps:

1. Create the .pem directory and logs directory as following and assign read, write, and execute permissions to the file:

```
mkdir /home/<edb>/.pem
mkdir /home/<edb>/.pem/logs
chmod 700 /home/<edb>/.pem
chmod 700 /home/<edb>/.pem/logs
```
2. Register the agent with PEM server using the pemworker utility as shown below:

```
./pemworker --register-agent --pem-server <172.19.11.230> --pem-user
˓→<postgres> --pem-port <5432> --display-name <non_root> --cert-path /home/
˓→<edb> --config-dir /home/<edb>
```
The above command creates agent certificates and an agent configuration file ( $a$ gent.cfg) in the /home/ edb/.pem directory. Use the following command to assign read and write permissions to these files:

chmod -R 600 /home/edb/.pem/agent\*

3. Change the parameters of the agent.cfg file as following:

```
agent_ssl_key=/home/edb/.pem/agent<id>.key
agent_ssl_crt=/home/edb/.pem/agent<id>.crt
log_location=/home/edb/.pem/worker.log
agent_log_location=/home/edb/.pem/agent.log
```
- 4. Update the values for the configuration file path and the user in the pemagent service file:
- If you are using RHEL or CentOS 6, update the pemagent service file to reflect the correct path of agent.cfg file and also change user su to su edb.
- If you are using RHEL or CentOS 7 or 8, update the parameters as following:

```
User=edb ExecStart=/usr/edb/pem/agent/bin/pemagent -c /home/edb/.pem/agent.cfg
```
- 5. Stop the agent process that was started earlier, and then restart the agent service using the non-root user as follows:
- If you are using RHEL or CentOS 6,

sudo /etc/init.d/pemagent start/stop/restart

• If you are using RHEL or CentOS 7 or 8,

sudo systemctl start/stop/restart pemagent

6. Check the agent status on PEM dashboard.

# CHAPTER 3

### Managing a PEM Agent

<span id="page-10-2"></span><span id="page-10-0"></span>The sections that follow provide information about the behavior and management of a PEM agent.

### <span id="page-10-1"></span>**3.1 Agent Privileges**

By default, the PEM agent is installed with root privileges for the operating system host and superuser privileges for the database server. These privileges allow the PEM agent to invoke unrestricted probes on the monitored host and database server about system usage, retrieving and returning the information to the PEM server.

Please note that PEM functionality diminishes as the privileges of the PEM agent decrease. For complete functionality, the PEM agent should run as root. If the PEM agent is run under the database server's service account, PEM probes will not have complete access to the statistical information used to generate reports, and functionality will be limited to the capabilities of that account. If the PEM agent is run under another lesser-privileged account, functionality will be limited even further.

If you limit the operating system privileges of the PEM agent, some of the PEM probes will not return information, and the following functionality may be affected:

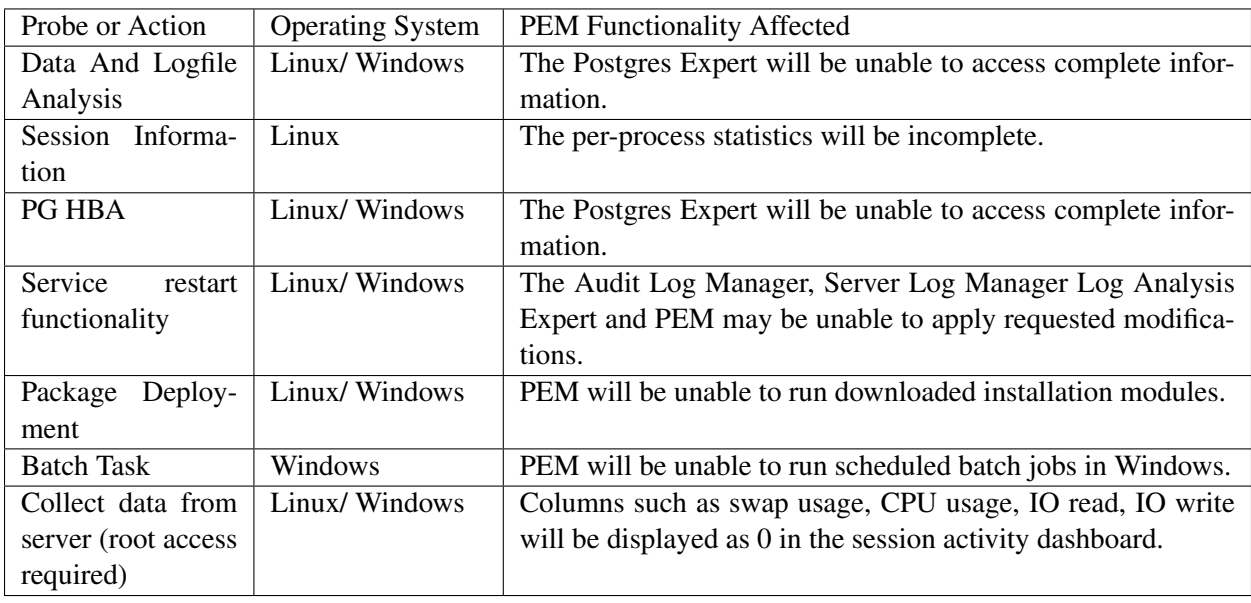

Note: The above-mentioned list is not comprehensive, but should provide an overview of the type of functionality that will be limited.

If you restrict the database privileges of the PEM agent, the following PEM functionality may be affected:

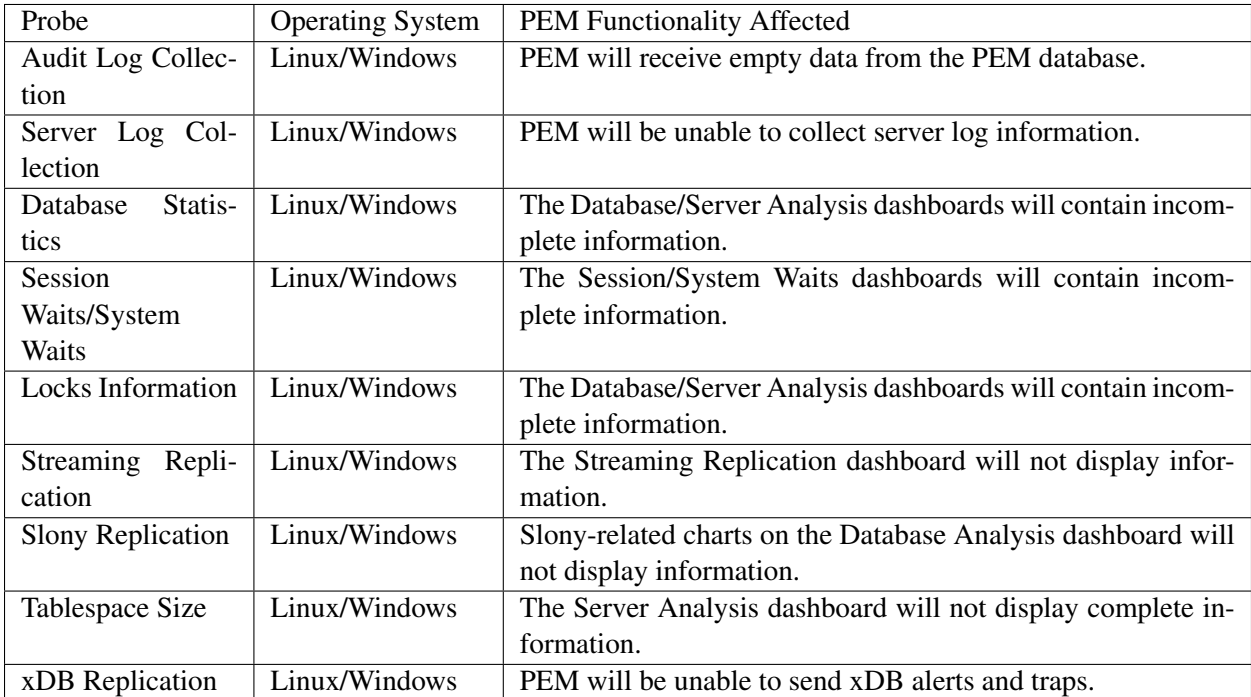

If the probe is querying the operating system with insufficient privileges, the probe may return a permission denied error.

If the probe is querying the database with insufficient privileges, the probe may return a permission denied error or display the returned data in a PEM chart or graph as an empty value.

When a probe fails, an entry will be written to the log file that contains the name of the probe, the reason the probe failed, and a hint that will help you resolve the problem.

You can view probe-related errors that occurred on the server in the Probe Log dashboard, or review error messages in the PEM worker log files. On Linux, the default location of the log file is:

/var/log/pem/worker.log

On Windows, log information is available on the Event Viewer.

# <span id="page-13-1"></span><span id="page-13-0"></span>**3.2 Agent Configuration**

A number of user-configurable parameters and registry entries control the behavior of the PEM agent. You may be required to modify the PEM agent's parameter settings to enable some PEM functionality. After modifying values in the PEM agent configuration file, you must restart the PEM agent to apply any changes.

With the exception of the PEM\_MAXCONN parameter, we strongly recommend against modifying any of the configuration parameters or registry entries listed below without first consulting EnterpriseDB support experts *unless* the modifications are required to enable PEM functionality.

On Linux systems, PEM configuration options are stored in the agent.cfg file, located in /usr/edb/ pem/agent/etc. The agent.cfg file contains the following entries:

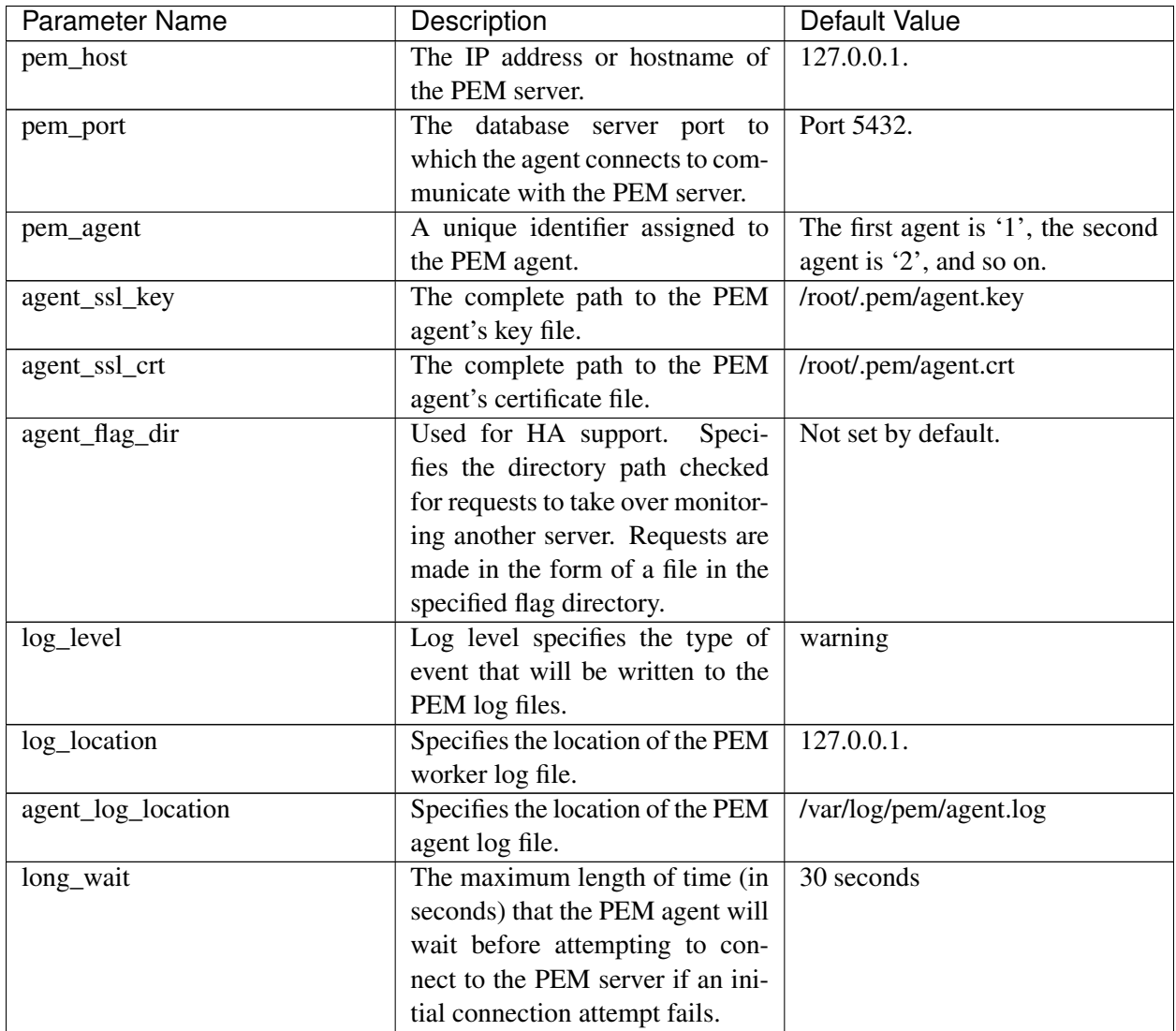

| <b>Parameter Name</b> | Description                        | Default Value                       |
|-----------------------|------------------------------------|-------------------------------------|
| short_wait            | The minimum length of time         | 10 seconds                          |
|                       | (in seconds) that the PEM agent    |                                     |
|                       | will wait before checking which    |                                     |
|                       | probes are next in the queue       |                                     |
|                       | (waiting to run).                  |                                     |
| alert_threads         | The number of alert threads to be  | Set to 1 for the agent that resides |
|                       | spawned by the agent.              | on the host of the PEM server; 0    |
|                       |                                    | for all other agents.               |
| enable_smtp           | When set to true for multiple      | true for PEM server host; false     |
|                       | PEM Agents (7.13 or lesser) and    | for all others.                     |
|                       | PEM backend database (9.4 or       |                                     |
|                       | lesser) then it may send more du-  |                                     |
|                       | plicate emails. Whereas for PEM    |                                     |
|                       | Agents (7.14 or higher) and PEM    |                                     |
|                       | backend database (9.5 or higher)   |                                     |
|                       | then it may send lesser duplicate  |                                     |
|                       | emails.                            |                                     |
| enable_snmp           | When set to true for multiple      | true for PEM server host; false     |
|                       | PEM Agents (7.13 or lesser) and    | for all others.                     |
|                       | PEM backend database (9.4 or       |                                     |
|                       | lesser) then it may send more du-  |                                     |
|                       | plicate traps. Whereas for PEM     |                                     |
|                       | Agents (7.14 or higher) and PEM    |                                     |
|                       | backend database (9.5 or higher)   |                                     |
|                       | then it may send lesser duplicate  |                                     |
|                       | traps.                             |                                     |
| enable_nagios         | When set to true, Nagios alerting  | true for PEM server host; false     |
|                       | is enabled.                        | for all others.                     |
| connect_timeout       | The max time in seconds (a deci-   | Not set by default; set to 0 to in- |
|                       | mal integer string) that the agent | dicate the agent should wait in-    |
|                       | will wait for a connection.        | definitely.                         |
| allow_server_restart  | If set to TRUE, the agent can      | False                               |
|                       | restart the database server that   |                                     |
|                       | it monitors.<br>Some PEM fea-      |                                     |
|                       | tures may be enabled/disabled,     |                                     |
|                       | depending on the value of this     |                                     |
|                       | parameter.                         |                                     |
| max_connections       | The maximum number of probe        | 0 (an unlimited number)             |
|                       | connections used by the connec-    |                                     |
|                       | tion throttler.                    |                                     |

Table 3.1 – continued from previous page

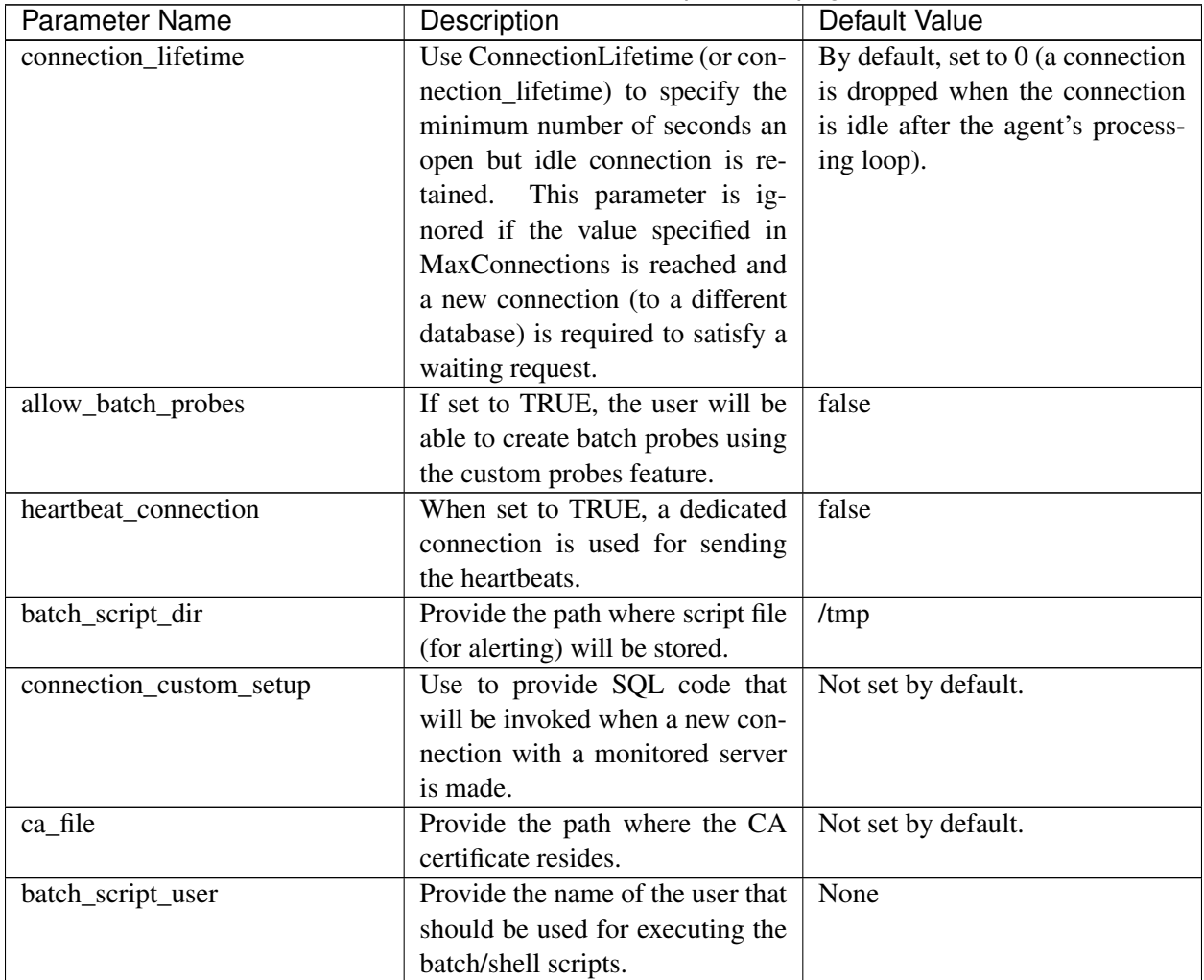

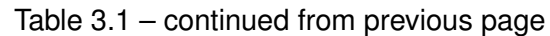

On 64 bit Windows systems, PEM registry entries are located in:

HKEY\_LOCAL\_MACHINE\Software\Wow6432Node\EnterpriseDB\PEM\agent

The registry contains the following entries:

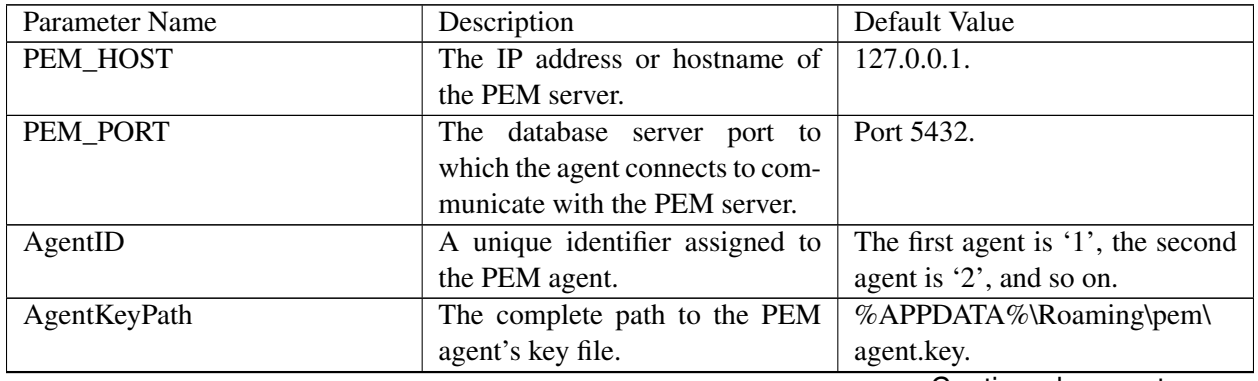

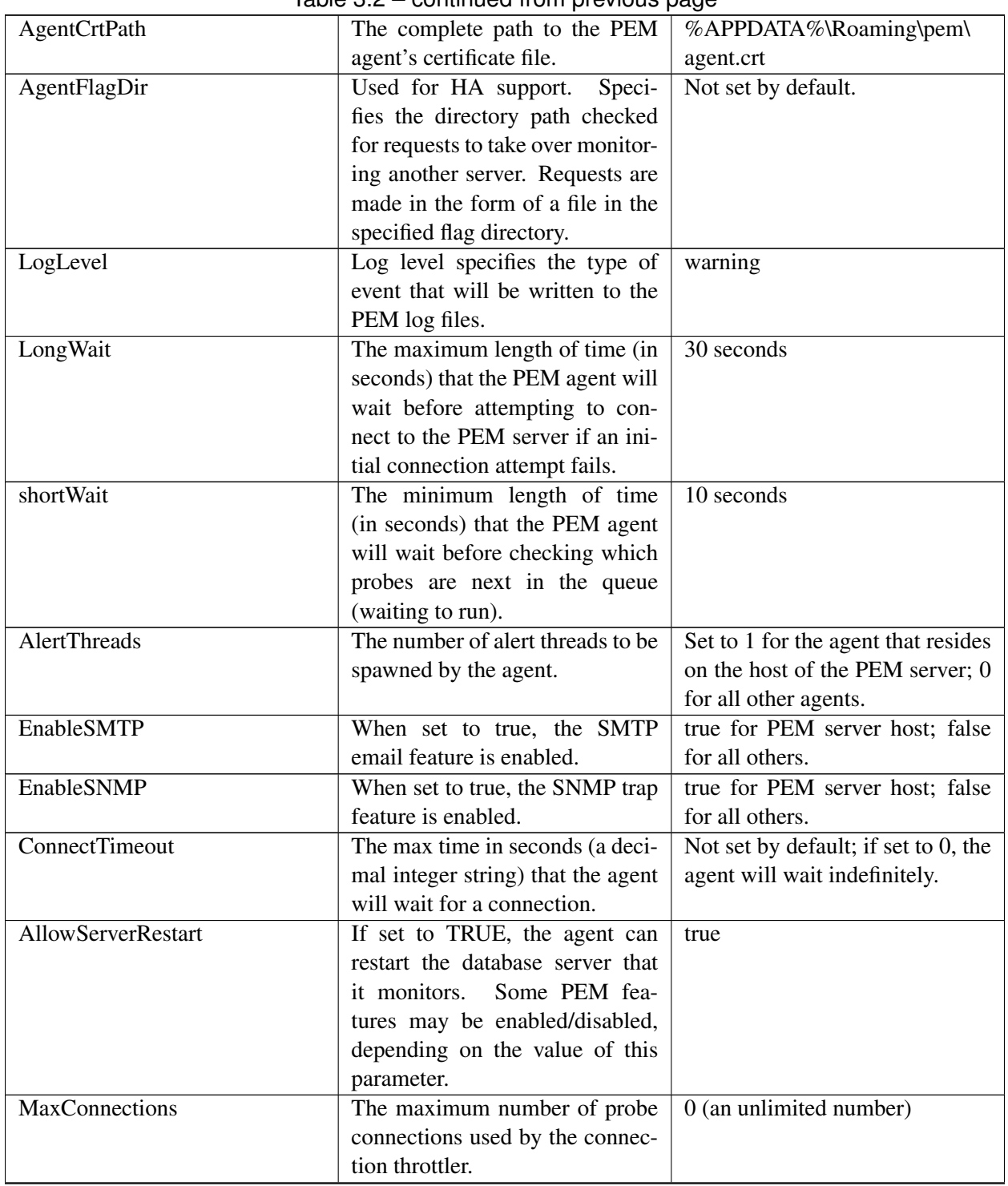

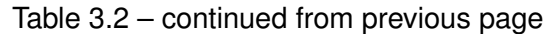

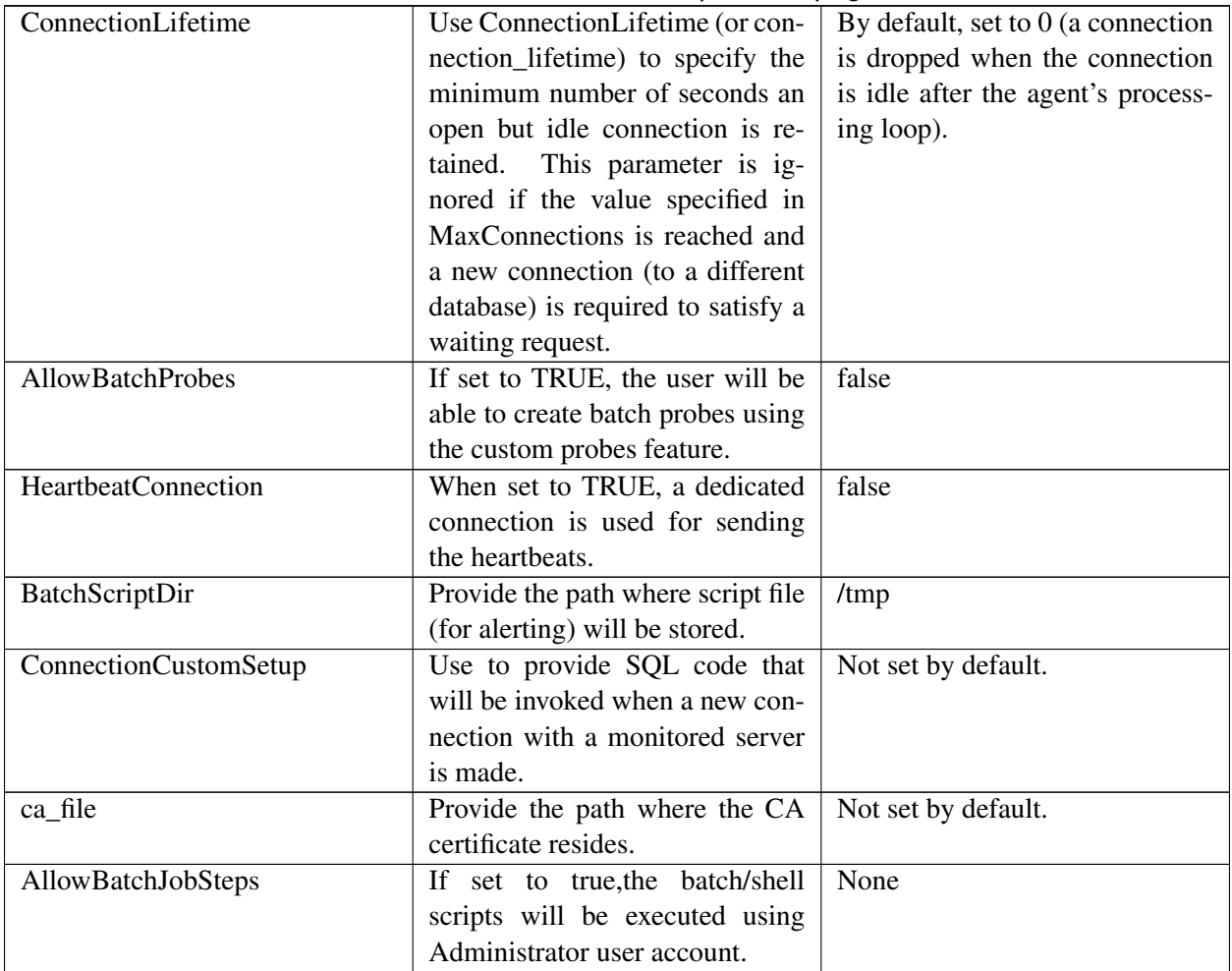

#### Table 3.2 – continued from previous page

# <span id="page-18-1"></span><span id="page-18-0"></span>**3.3 Agent Properties**

The PEM Agent Properties dialog provides information about the PEM agent from which the dialog was opened; to open the dialog, right-click on an agent name in the PEM client tree control, and select Properties from the context menu.

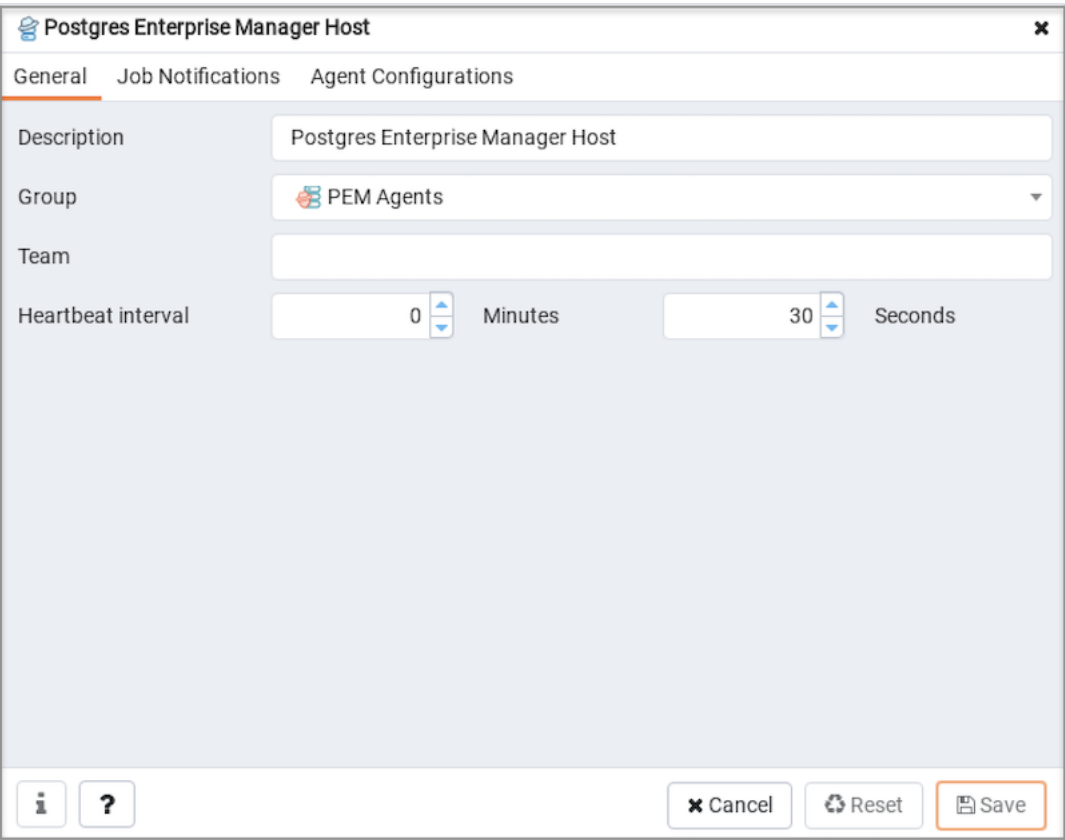

Fig. 3.1: *PEM Agent Properties dialog - General tab*

Use fields on the PEM Agent Properties dialog to review or modify information about the PEM agent:

- The Description field displays a modifiable description of the PEM agent. This description is displayed in the tree control of the PEM client.
- You can use groups to organize your servers and agents in the PEM client tree control. Use the Group drop-down listbox to select the group in which the agent will be displayed.
- Use the Team field to specify the name of the group role that should be able to access servers monitored by the agent; the servers monitored by this agent will be displayed in the PEM client tree control to connected team members. Please note that this is a convenience feature. The Team field does not provide true isolation, and should not be used for security purposes.
- The Heartbeat interval fields display the length of time that will elapse between reports from the PEM agent to the PEM server. Use the selectors next to the Minutes or Seconds fields to modify the interval.

| Postgres Enterprise Manager Host<br>× |                                                                                                    |  |  |
|---------------------------------------|----------------------------------------------------------------------------------------------------|--|--|
| Job Notifications<br>General          | Agent Configurations                                                                                                    |  |  |
| Override default configuration?       | <b>No</b><br>Select to override the default configuration for job notifications.<br>If selected, the following settings will determine whether, when,<br>and which email group will receive the job notification for this<br>agent. |  |  |
| Email on job completion?              | <b>No</b><br>Select to receive a notification email on completion of a job<br>(regardless of the result) of this agent.                                                                                                    |  |  |
| Email on a job failure?               | <b>No</b><br>Select to receive a notification email only on failure of a job of<br>this agent.                                                                                                    |  |  |
| Email group                           | <default></default>                                                                                                    |  |  |
|                                       | Select the email-group that will receive the notification on<br>completion of a job or scheduled task.                                                                                                    |  |  |
| ?<br>ı                                | <b>€3</b> Reset<br><b>A</b> Save<br>x Cancel                                                                                                    |  |  |

Fig. 3.2: *PEM Agent Properties dialog - Job Notifications tab*

Use the fields on the Job Notifications tab to configure the email notification settings on agent level:

- Use the Override default configuration? switch to specify if you want the agent level job notification settings to override the default job notification settings. If you select Yes for this switch, you can use the rest of the settings on this dialog to define when and to whom the job notifications should be sent. Please note that the rest of the settings on this dialog work only if you enable the *Override default configuration?* switch.
- Use the Email on job completion? switch to specify if the job notification should be sent on the successful job completion.
- Use the Email on a job failure? switch to specify if the job notification should be sent on the failure of a job.
- Use the Email group field to specify the email group to whom the job notification should be sent.

| Job Notifications<br>General | Agent Configurations    |  |  |               |  |
|------------------------------|-------------------------|--|--|---------------|--|
| Parameter                    | Value                   |  |  | Category      |  |
| Agent Id                     | 1                       |  |  | configuration |  |
| Running as root?             | true                    |  |  | capability    |  |
| Running as User              | root                    |  |  | capability    |  |
| Platform                     | "CentOS Linux 7 (Core)" |  |  | capability    |  |
| Architecture                 | x64                     |  |  | capability    |  |
| PEM host                     | 127.0.0.1               |  |  | configuration |  |
| PEM port                     | 5444                    |  |  | configuration |  |
| Log level                    | debug1                  |  |  | configuration |  |
| Agent SSL key path           | /root/.pem//agent1.key  |  |  | configuration |  |
| Agent SSL crt path           | /root/.pem//agent1.crt  |  |  | configuration |  |
| Long wait                    | 30                      |  |  | configuration |  |
| Short wait                   | 10                      |  |  | configuration |  |
| Alert threads                | 1                       |  |  | configuration |  |

Fig. 3.3: *PEM Agent Properties dialog - Agent Configurations tab*

The Agent Configurations tab displays all the current configurations and capabilities of a agent.

- The Parameter column displays a list of parameters.
- The Value column displays the current value of the corresponding parameter.
- The Category column displays the category of the corresponding parameter; it can be either configuration or capability.

# CHAPTER 4

### PEM Agent Troubleshooting

#### <span id="page-21-2"></span><span id="page-21-1"></span><span id="page-21-0"></span>**4.1 Restoring a Deleted PEM Agent**

If an agent has been deleted from the pem.agent table then you cannot restore it. You will need to use the pemworker utility to re-register the agent.

If an agent has been deleted from PEM Web client but still has an entry in the pem.agent table with value of  $active = f$ , then you can restore the agent using the following steps:

1. Use the following command to check the values of the id and active fields:

```
pem=# SELECT * FROM pem.agent;
```
2. Update the status for the agent to true in the pem.agent table:

```
pem=# UPDATE pem.agent SET active=true WHERE id=<x>;
```
Where  $x$  is the identifier that was displayed in the output of the query used in step 1.

3. Refresh the PEM web client.

The deleted agent will be restored again. However, the servers that were bound to that particular agent might appear to be down. To resolve this issue, you need to modify the PEM agent properties of the server to add the bound agent again; after the successful modification, the servers will be displayed as running properly.

### <span id="page-22-1"></span><span id="page-22-0"></span>**4.2 Using the Command Line to Delete a PEM Agent with Down or Unknown Status**

Using the PEM web interface to delete PEM agents with Down or Unknown status may be difficult if the number of such agents is large. In such a situation, you might want to use the command line interface to delete Down or Unknown agents.

1. Use the following query to delete the agents that are Down for more than *N* number of hours:

```
UPDATE pem.agent SET active=false WHERE id IN
(SELECT a.id FROM pem.agent
a JOIN pem.agent_heartbeat b ON (b.agent_id=a.id)
WHERE a.id IN
(SELECT agent_id FROM pem.agent_heartbeat WHERE (EXTRACT (HOUR FROM now())-
EXTRACT (HOUR FROM last_heartbeat)) > <N> ));
```
2. Use the following query to delete the agents with an Unknown status:

```
UPDATE pem.agent SET active=false WHERE id IN
(SELECT id FROM pem.agent WHERE id NOT IN
(SELECT agent_id FROM pem.agent_heartbeat));
```
# CHAPTER 5

### **Conclusion**

<span id="page-23-1"></span><span id="page-23-0"></span>EDB Postgres Enterprise Manager Agent User Guide

Copyright © 2007 - 2020 EnterpriseDB Corporation. All rights reserved.

EnterpriseDB® Corporation 34 Crosby Drive, Suite 201, Bedford, MA 01730, USA

T +1 781 357 3390 F +1 978 467 1307 E [info@enterprisedb.com](mailto:info@enterprisedb.com) www.enterprisedb.com

- EnterpriseDB and Postgres Enterprise Manager are registered trademarks of EnterpriseDB Corporation. EDB and EDB Postgres are trademarks of EnterpriseDB Corporation. Oracle is a registered trademark of Oracle, Inc. Other trademarks may be trademarks of their respective owners.
- EDB designs, establishes coding best practices, reviews, and verifies input validation for the logon UI for EDB Postgres Enterprise Manager where present. EDB follows the same approach for additional input components, however the nature of the product may require that it accepts freeform SQL, WMI or other strings to be entered and submitted by trusted users for which limited validation is possible. In such cases it is not possible to prevent users from entering incorrect or otherwise dangerous inputs.
- EDB reserves the right to add features to products that accept freeform SQL, WMI or other potentially dangerous inputs from authenticated, trusted users in the future, but will ensure all such features are designed and tested to ensure they provide the minimum possible risk, and where possible, require superuser or equivalent privileges.
- EDB does not that warrant that we can or will anticipate all potential threats and therefore our process cannot fully guarantee that all potential vulnerabilities have been addressed or considered.

## Index

# <span id="page-24-0"></span>A

Agent Configuration, [12](#page-13-1) Agent Privileges, [9](#page-10-2) Agent Properties, [17](#page-18-1)

# C

Conclusion, [22](#page-23-1)

## D

deleting agents with Down status, [21](#page-22-1) deleting agents with Unknown status, [21](#page-22-1)

# M

Managing a PEM Agent, [9](#page-10-2)

## P

PEM Agent Troubleshooting, [20](#page-21-2) PEM architecture, [2](#page-3-2) PEM components, [2](#page-3-2) PEM overview, [2](#page-3-2)

## R

Registering an Agent, [4](#page-5-1) restoring a deleted agent, [20](#page-21-2)